1

Manual A3 Contact center modul

<https://agent.puzzel.com/>

#### **Inloggning**

Inloggning sker genom att i https://agent.puzzel.se skriva in

Customer: 400456 Username: Password:

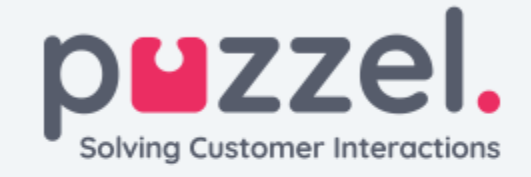

CUSTOMER 400458

USERNAME A3Test1

**PASSWORD** 

Forgot password | Need new password?

**SIGN IN** 

## **Sökning**

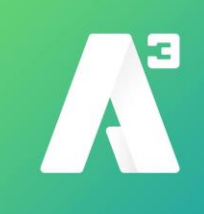

Väl inne får man upp en lista med alla användare som finns i växeln. Vill man söka på en användare gör man det genom att skriva in sökordet i fältet vid förstoringsglaset För mer information om användaren kickar man på användaren i fråga

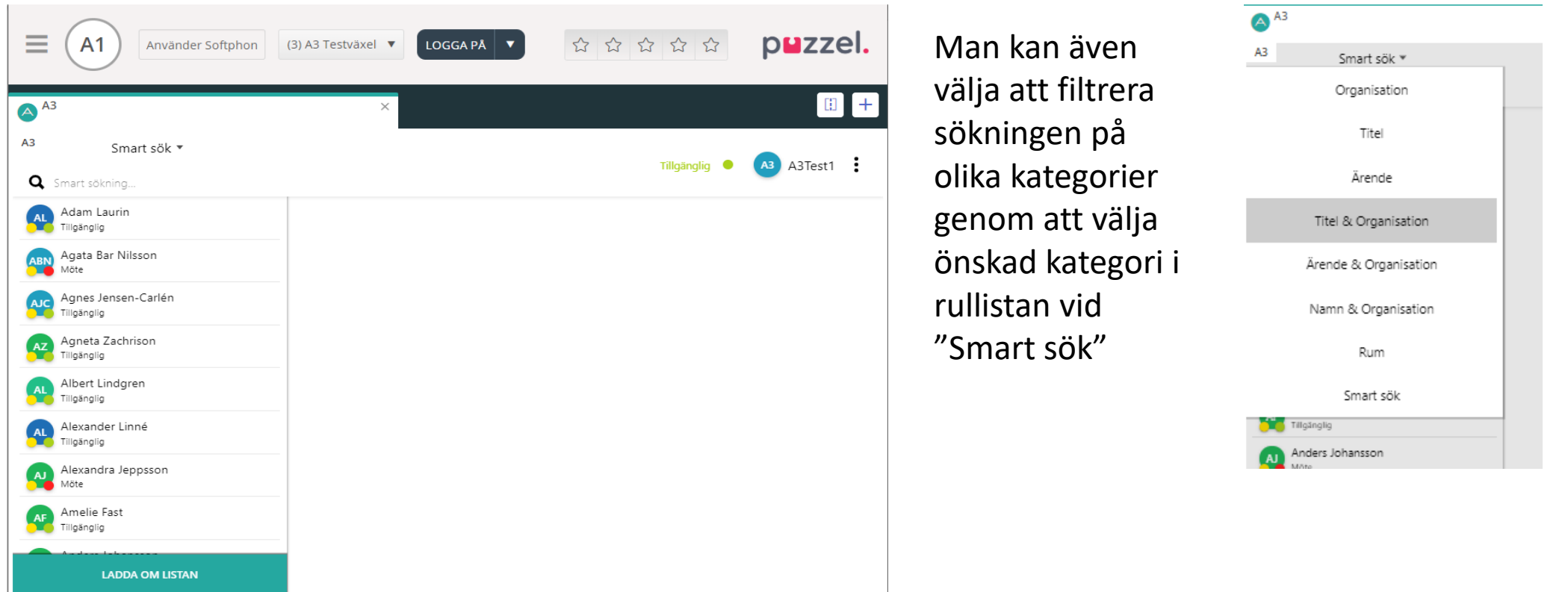

# **Välj användare**

E 

Välj en användare genom att klicka på användaren i listan till vänster

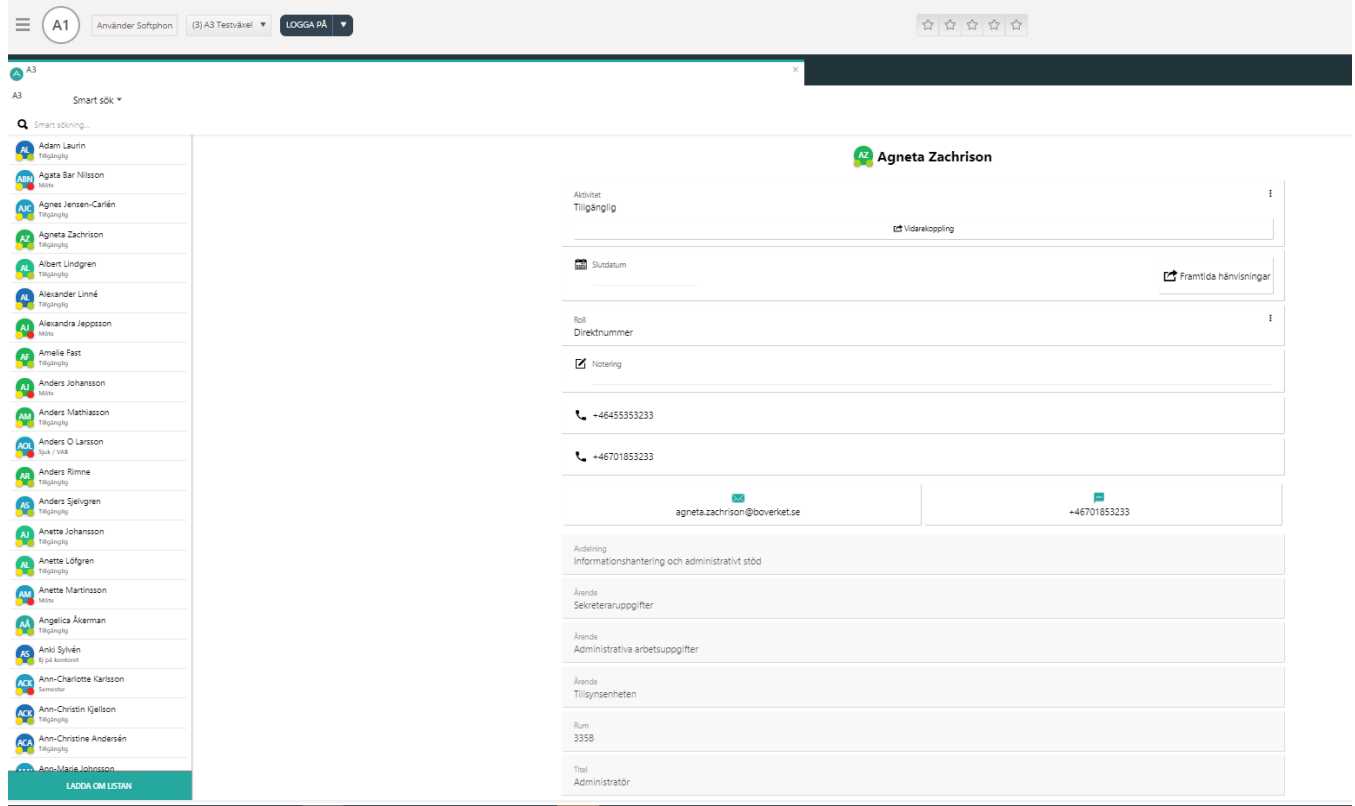

# **Ändra användares aktivitet**

Klicka på rullistan vid Aktivitet och välj aktivitet. Klicka sedan på spara längst ner.

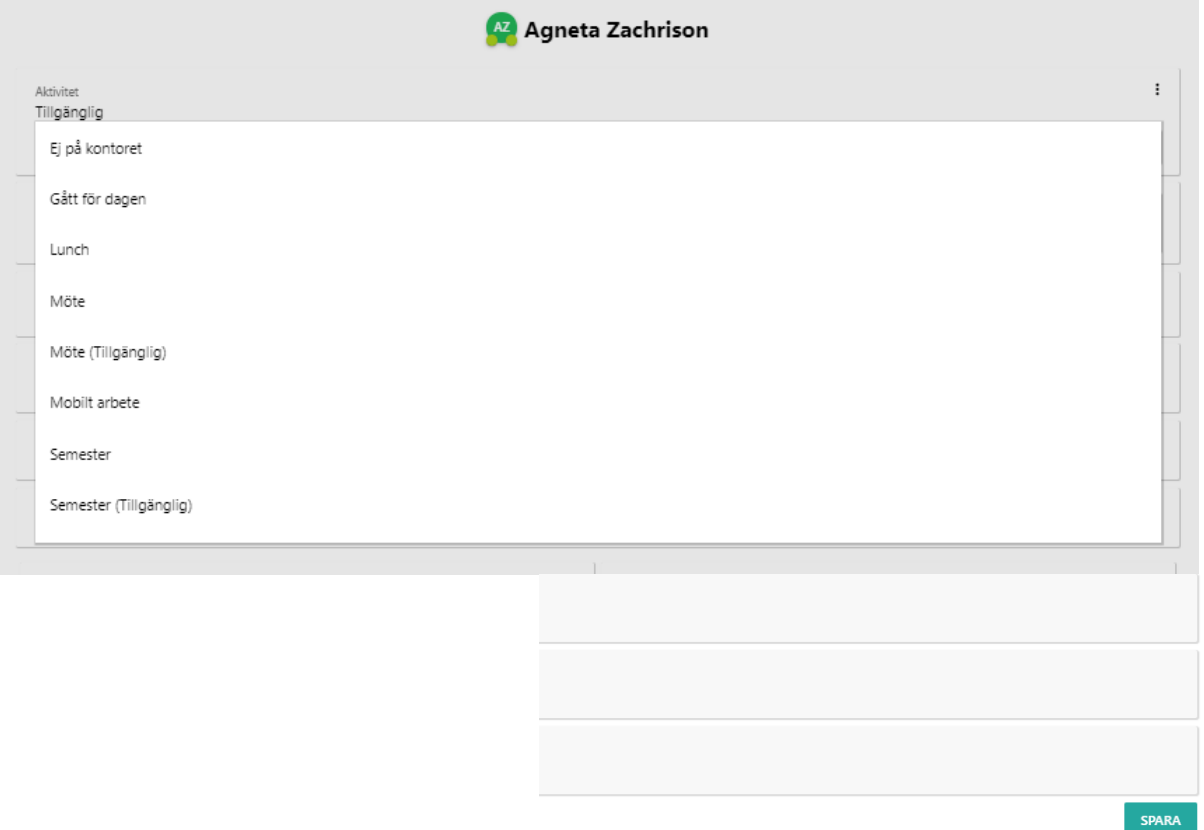

5

З

 $\blacktriangle$ 

### **Välj slutdatum för vald aktivitet**

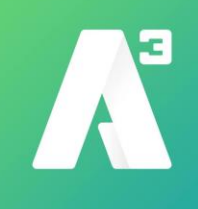

Klicka på slutdatum och välj datum och tid för vald aktivitets slut. Klicka sedan på spara längst ner.

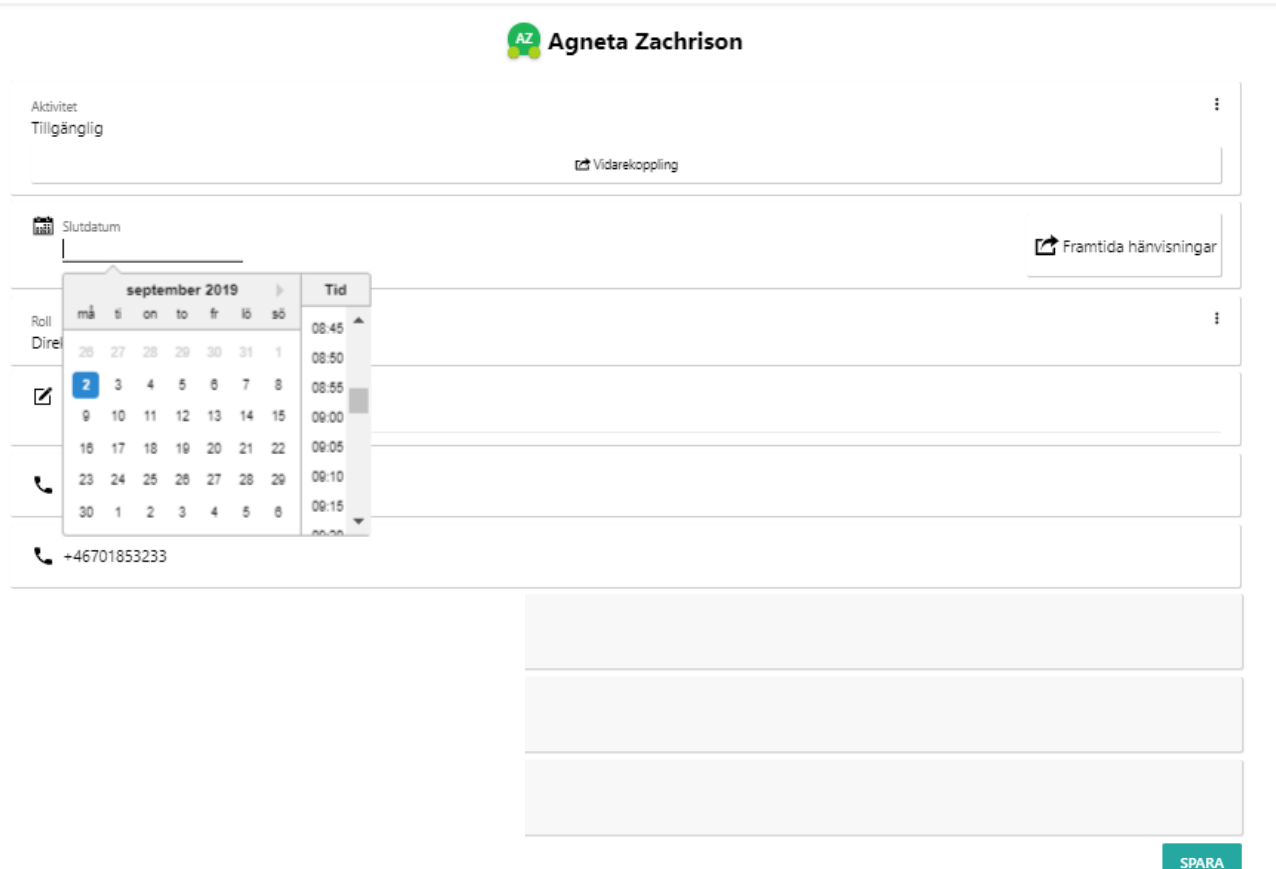

# **Vidarekoppling**

Klicka på vidarekoppling, skriv in vidarekopplingsnummer och välj aktivitet då vidarekopplingen ska gälla. Klicka sedan på spara.

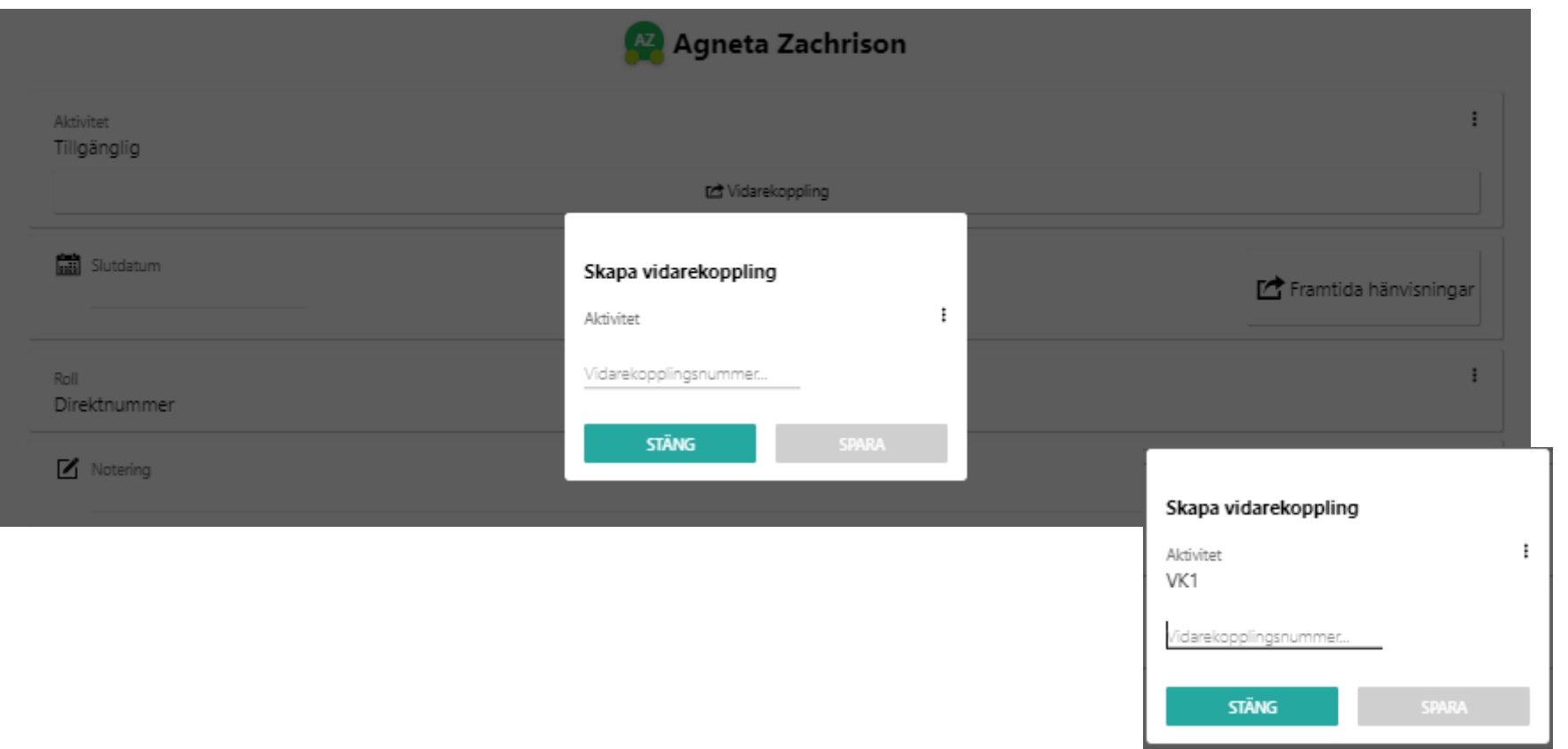

Klicka på framtida hänvisning för att se befintliga hänvisningar i kalendern och klicka sedan på + för att skapa en ny hänvisning

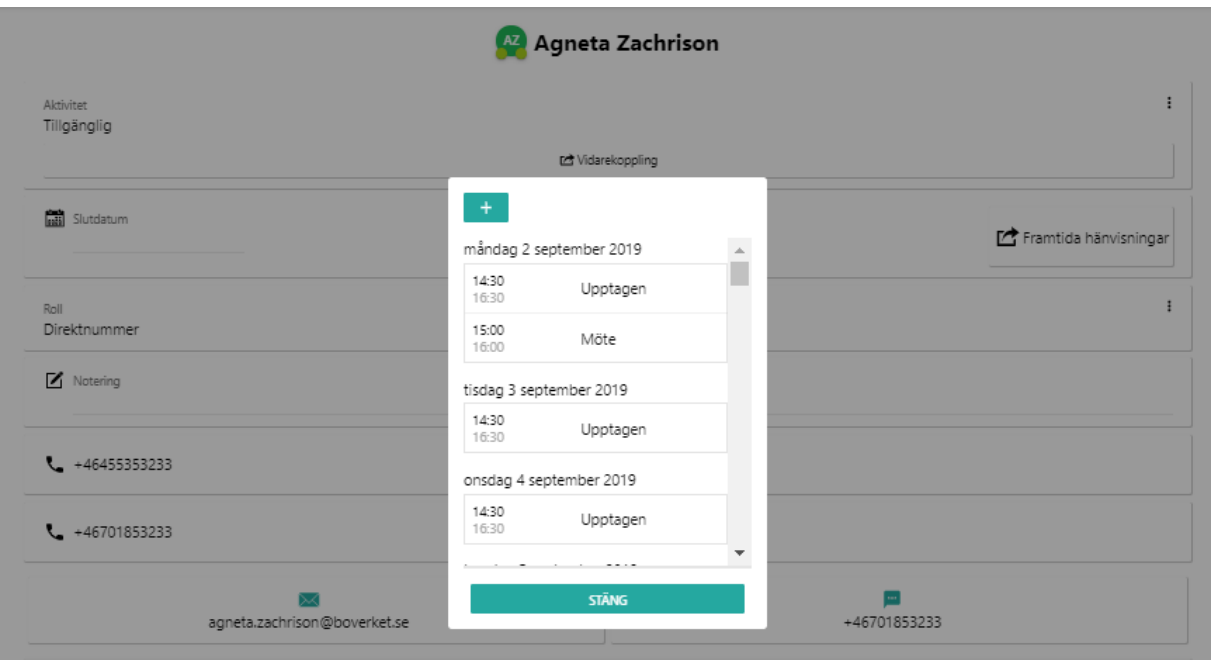

# Klicka på x för att ta bort en hänvisning

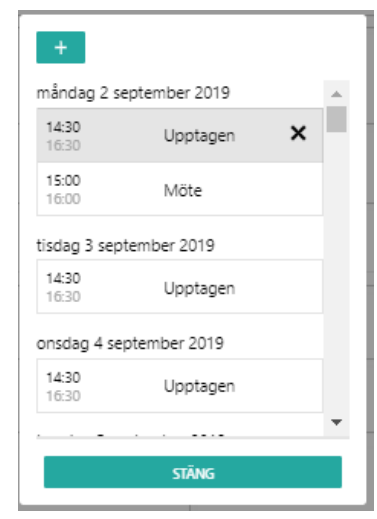

För att skapa en framtida hänvisning fyller man i Namn på hänvisningen, eventuell anteckning, aktivitet, från och till datum och tid. Om och hur ofta den ska vara återkommande

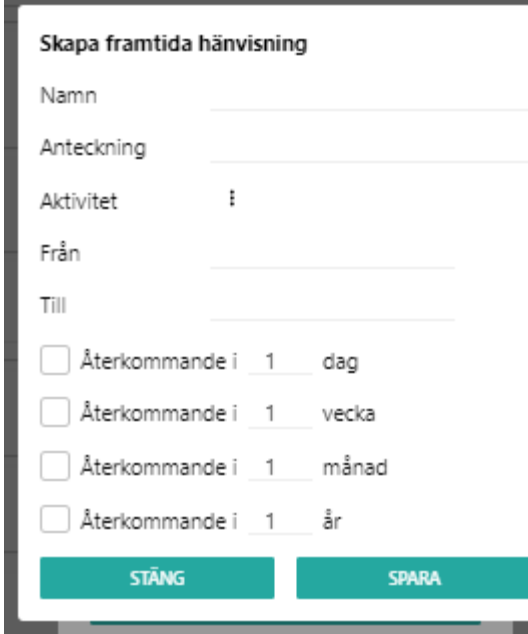

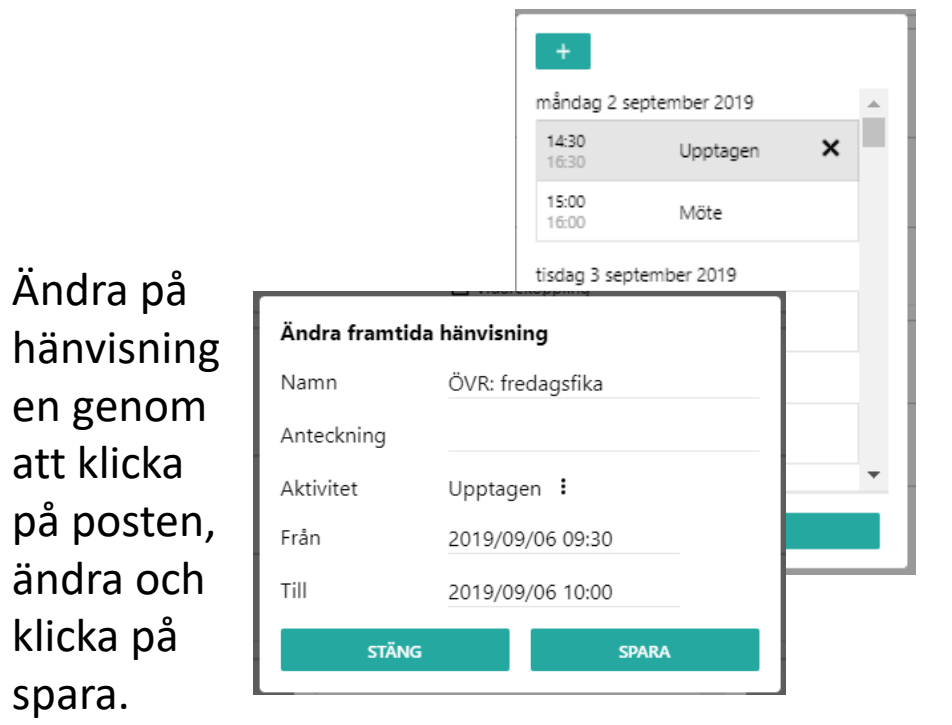

#### **Skicka mail till användare**

Klicka på mailadressen och skriv meddelandet. Klicka sedan på skicka

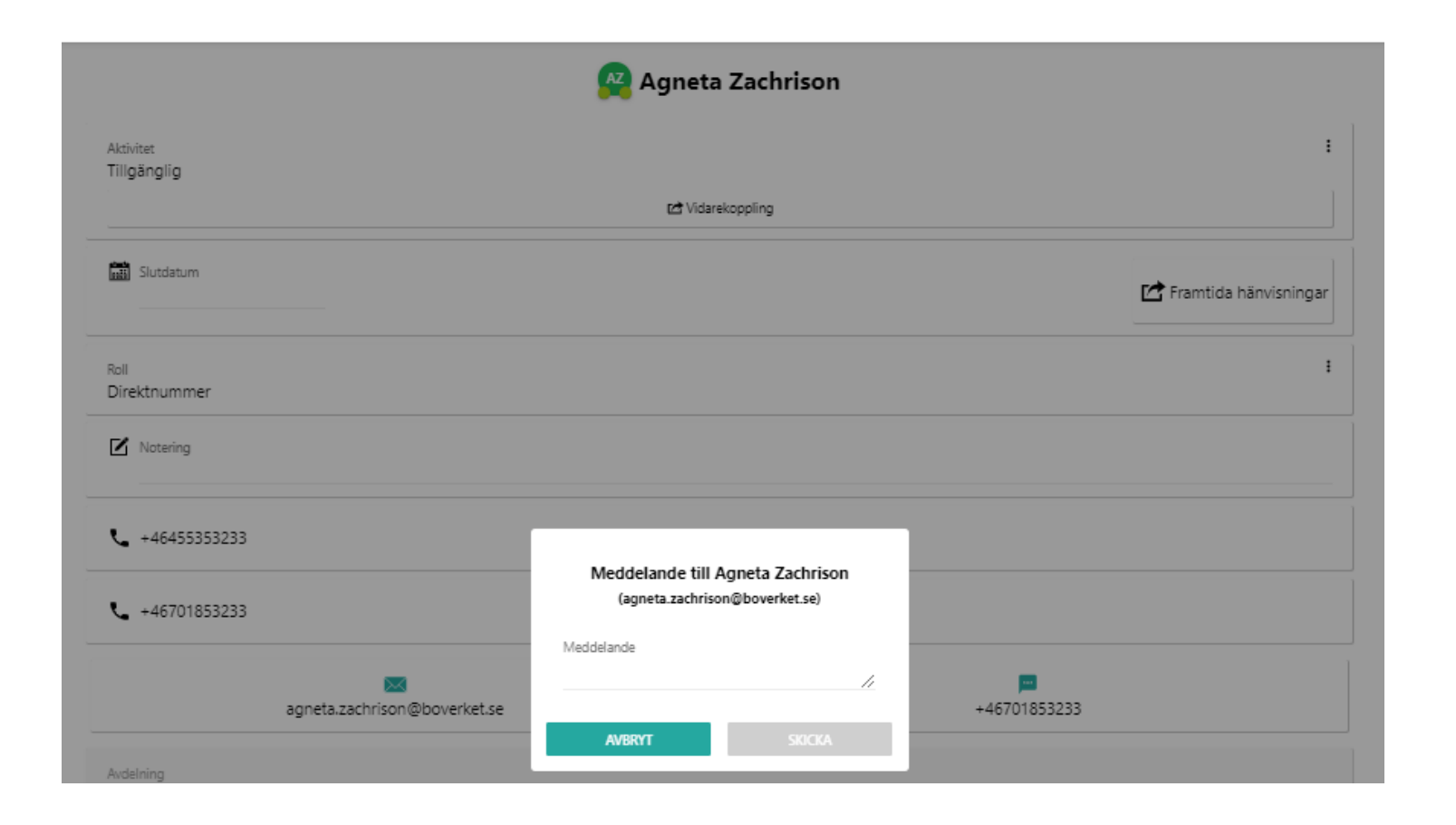

#### **Skicka sms till användare**

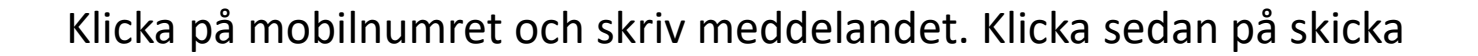

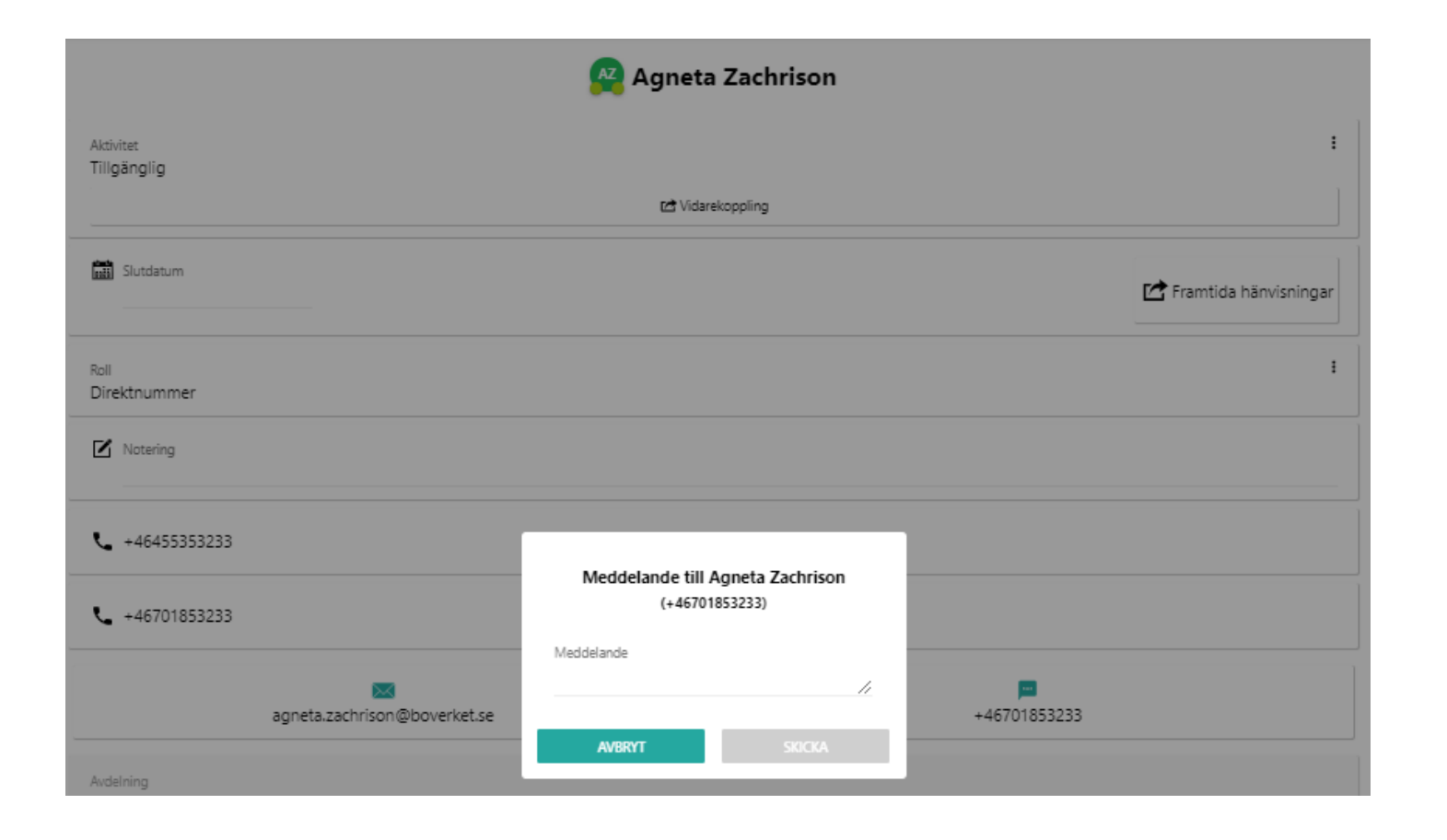

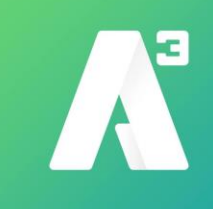

Klicka på den gröna knappen med telefonlur för att besvara inkommande samtal.

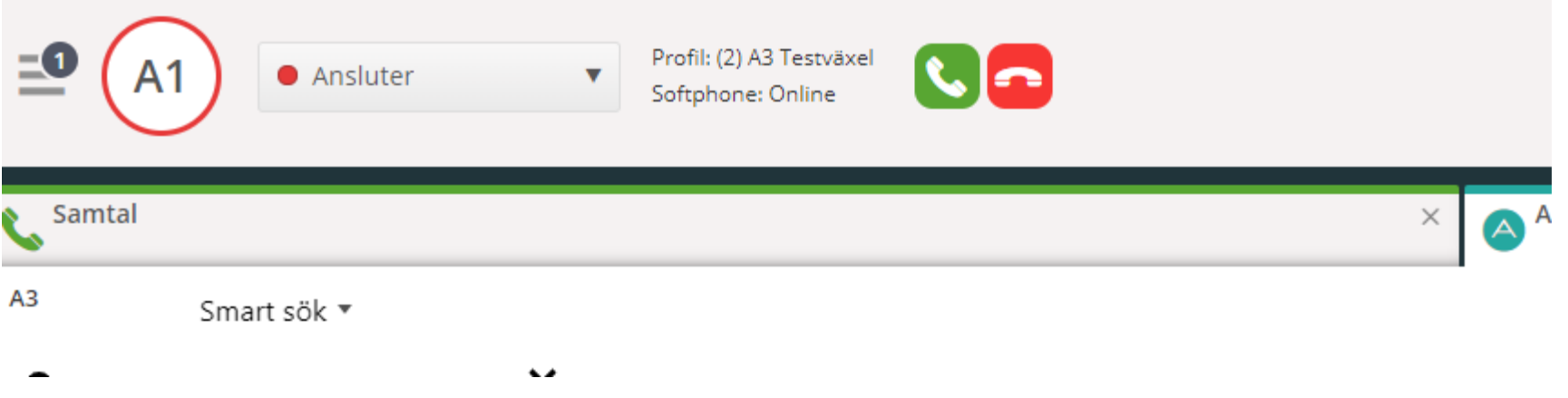

### **Transport/vänt**

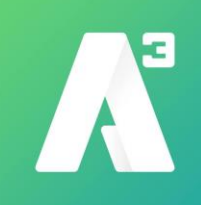

Transport av samtal görs genom att klicka på någon av knapparna Aviserad, Direkt, eller Inbrytning beroende på typ av transport Vid val Direkt sätts samtalet på vänt hos användaren

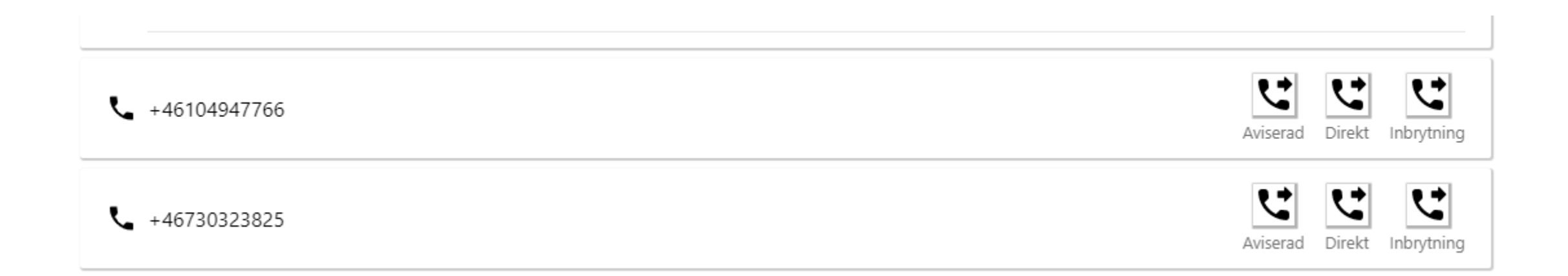

# **Vänt/parkering**

Э

Klicka på pausknappen för att parkera ett samtal tills en användare är ledig

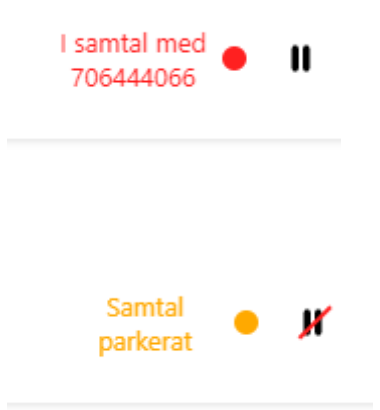

#### **Kortkomandon**

# **Sökning:**

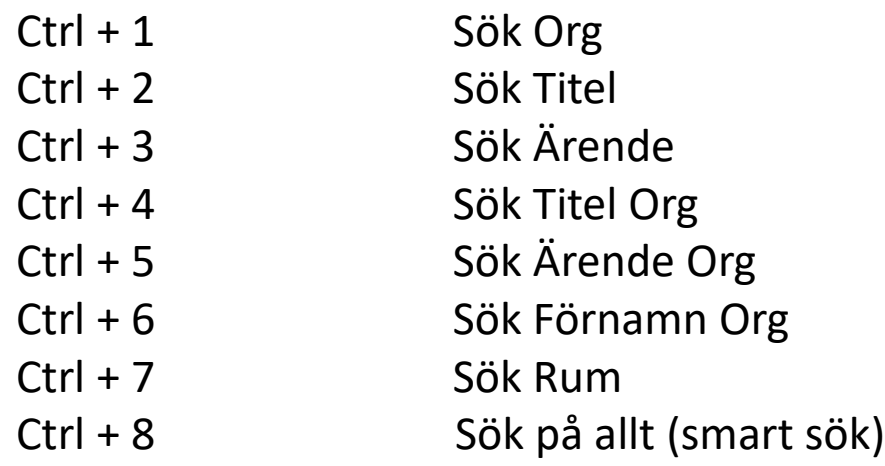

Ctrl + D = Skicka sms Ctrl + E = Skicka e-post Ctrl + F = Aktivitet

Shift+Enter för att koppla direkt till fastnätsnummer Shift+Ctrl+Enter för att koppla direkt på mobilnummer